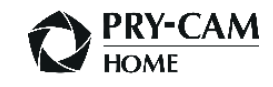

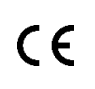

**PRY-CAM HOME PLUG Installation instruction** Rev.0001

### **SCOPE OF VALIDITY**

This document is valid for *PRY-CAM HOME PLUG* from version *PCH- 0002.*

#### **RECEPIENTS**

The operations described in this document must be carried out only by specialized technicians with the following qualifications:

- Training relating to the installation and commissioningof electrical devices
- Vocational training on electrical hazards and localsafety regulations
- Knowledge of relevant standards and directives
- Knowledge of and compliance with this document, includingall safety warnings

### **SYMBOLS LEGEND**

PRY-CAM HOME PLUG can only be used on the secondary distribution line of the house, on the load side, after the electricity meter and in combination with PRY-CAM HOME MASTER.

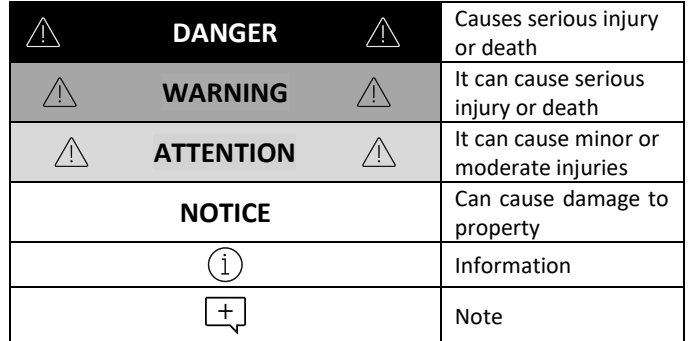

#### **PRODUCT DESCRIPTION AND USE**

 $(i)$ 

PRY-CAM HOME PLUG can only be used in combination with PRY-CAM HOME MASTER.

The devices in the PRY-CAM HOME family are part of a monitoring solution for low voltage applications. The devices are designed to test an electrical system and to detect electrical values at the measurement points and make them available via cloud.

The device is to be used only in accordance with this instruction manual and any use other than that specified in this chapter of the document is not permitted.

### **DANGERS AND WARRINGS**

The installation and use of PRY-CAM Home devices require compliance with the warnings in this chapter.

In order to avoid damage to property and/or persons, please read the following instructions carefully and follow them at all times, together with the electrical safety regulations and directives.

- Fixed red: the earth connection is absent, or the electrical system to which the device has been connected does not have a standard earth connection.
- Brown/fixed blue: Standby and phase/neutral indication.
- Flashing yellow: Percentage voltage drop calculation testin progress.
- Yellow/Green in rotation: Earth resistance calculation test in progress
- Blinking red: Thermal-magnetic test in progress
- Green in rotation: Differential function test in progress

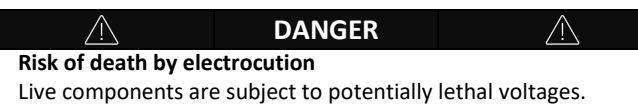

• Switch off the power supply at the connection point and secure it against reactivation.

• Before carrying out any operation, disconnect the power supply units by means of a switch-off switch.

- Make sure that all conductors to be connected are notlive.
- Use the device only in dry rooms and keep it away from moisture.

• Install the device only in cabinets and switchboards and make sure that the connection fields for external conductors and neutral conductor are laid behind a cover or contact protection.

• Observe the minimum distances between live components and any other mains or power supply cables.

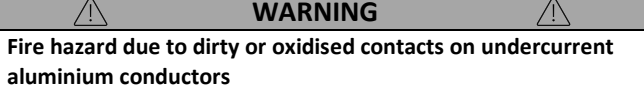

The connection of aluminium conductors with dirty or oxidised contacts reduces the current carrying capacity of the terminals, increasing the contact resistance. As a result, components can overheat and ignite.

• Clean the contacts, brush them and treat them with an acidic and alkaline substance (e.g. Vaseline or specific conductive paste).

## **CONTENTS OF THE PACKAGE**

- 1 x PRY-CAM HOME PLUG (PCH-0002)
- 1 cable with section 3x1 mm<sup>2</sup>and length 30 cm + IEC320/C13 connector + CEE 7/7 socket
- 1 cable with section 3x1 mm<sup>2</sup>and length 30 cm + IEC320/C13 connector + 3x crocodile terminals
- 1 x Instruction manual

### **PRODUCT DESIGN**

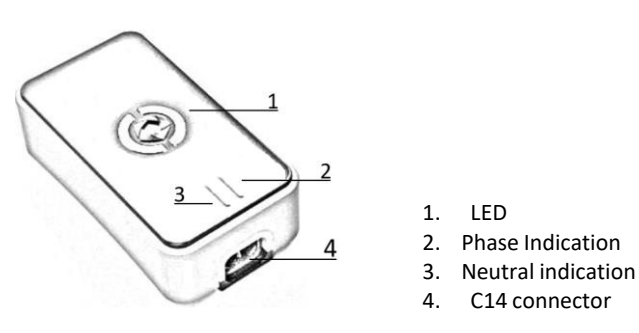

## **TECHNICAL DATA**

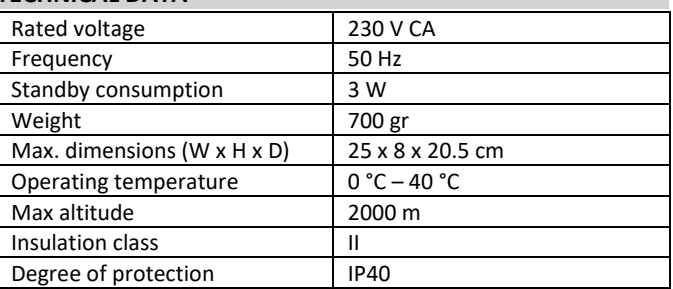

# **LED INTERFACE**

The device has a LED crown for light signals.

## **ASSEMBLY**

The device has an IEC320/C13 port to which the two cables supplied can be connected.

### **ELECTRICAL CONNECTION**

You can connect the device either to the CEE 7/3 sockets or directly to the lighting points using the cable with crocodile terminals supplied with the device.

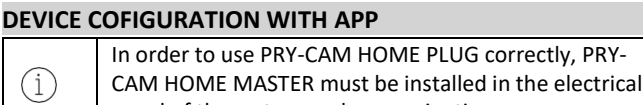

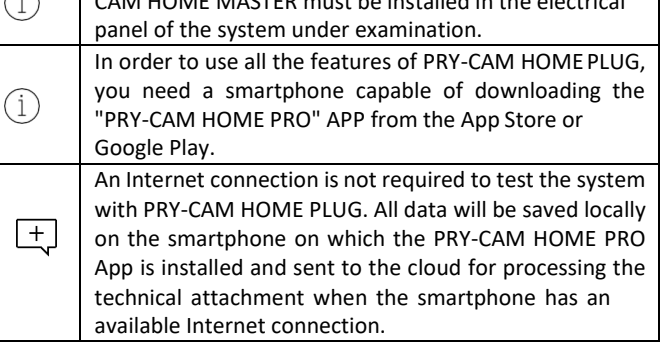

### **Installation sequence:**

- 1. Check the installation of a PRY-CAM HOME MASTER on the system (refer to the PRY-CAM HOME MASTER documentation for installation instructions);
- 2. Download the "PRY-CAM HOME PRO" App from the market (App Store or Google Play);
- 3. Register a new account by following the registration procedure or login;
- 4. Register a new PRY-CAM HOME PLUG by tapping on "PLUG". (A) at the top right of the dashboard and then tap on "+" (B);

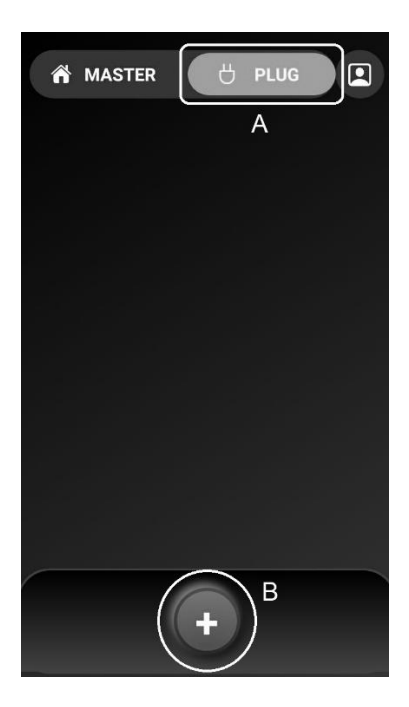

- 5. Choose a name for the device and enter the serial number printed on the device (e.g. 00AA1122).
- 6. On the dashboard tap on "+";
- 7. In the next screen, enter the system master data, the contractual power and the country of installation;
- 8. On the dashboard tap on the newly created master data and then on "Connect"
- 9. Activate the Wi-Fi network generated by the MASTER (Access Point) via the device's Professional mode by pressing the button on the MASTER device for about 5 seconds until the LED flashes purple.
- 10. Connect your smartphone to the Wi-Fi connection generated by your device (e.g. PHOME-123456);
- 11. From the MASTER Dashboard, tap on "Data" (C) to use the multimeter functionality and view all system parameters. Tap on "Test" (D) to start testing the system

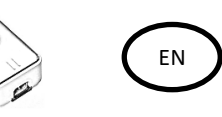

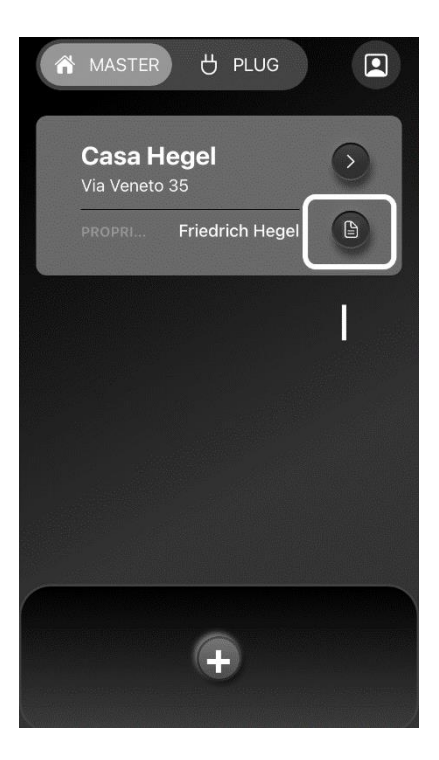

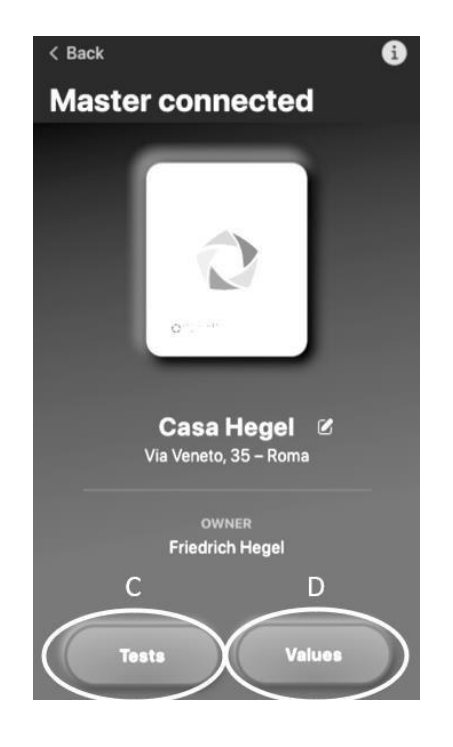

12. In order to carry out the tests, all the circuits that are part of the system to be tested must be recorded by tapping on "+" (B);

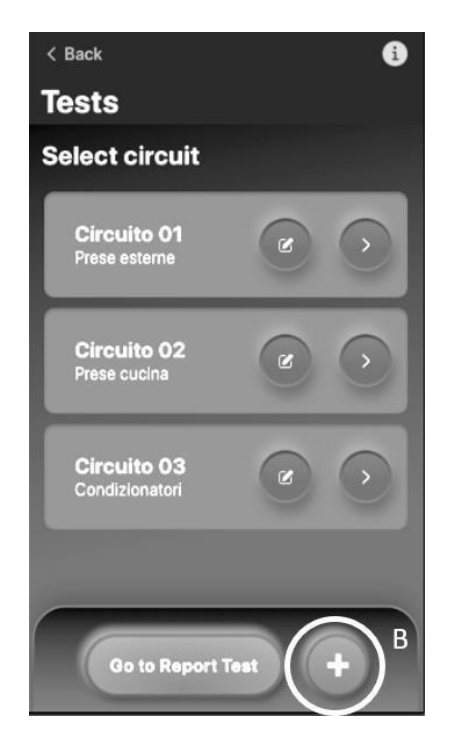

- 13. For each system insert the characteristics of the nearest electric switch (upstream): (E) Type of switch MCB: Miniature Circuit Breaker
- RCCB: Residual Current Circuit Breaker (F) Switch class (G) Rated current (H) tripping differential current

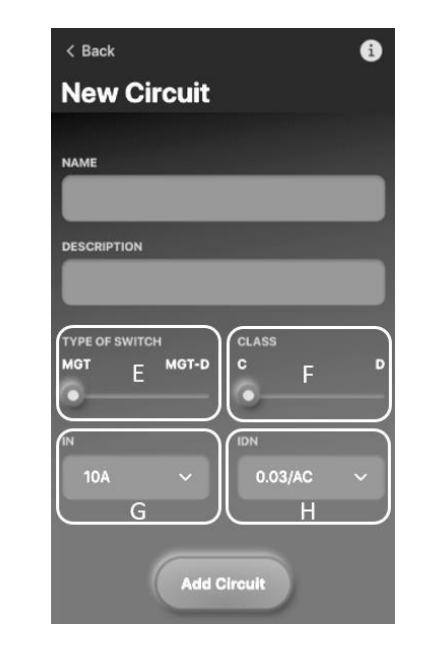

- 14. To associate the measurement points to the circuit, it is necessary to specify them by tapping on "+"
- 15. For each measurement, point enter the name, type and select the PRY-CAM HOME PLUG device that will be used for testing.

If the PRY-CAM HOME PLUG device you intend to use  $(i)$ does not appear in the list within 10 seconds, make sure you have correctly performed steps 4/5

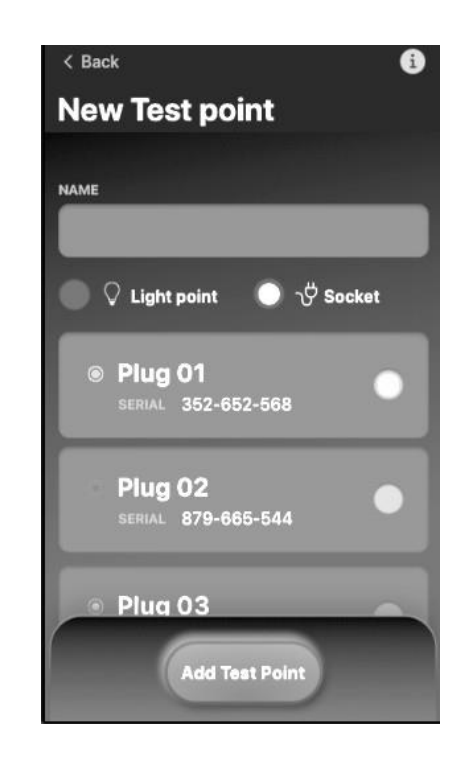

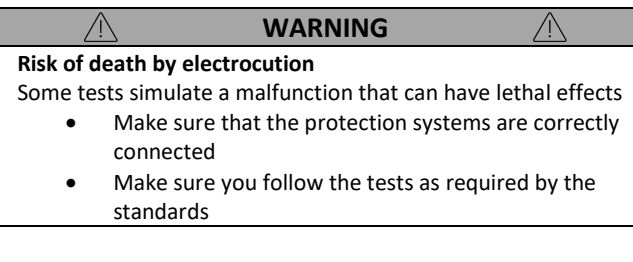

Terms and Conditions: [www.prycamhome.com/TC](http://www.prycamhome.com/TC) Privacy Policy: [www.prycamhome.com/Privacy-Policy](http://www.prycamhome.com/Privacy-Policy)

- 16. Four types of tests can be carried out for each measurement point
- Calculation of the percentage voltage drop
- Calculation of earth resistance
- Thermal-magnetic funciotn test
- Differenctial function test

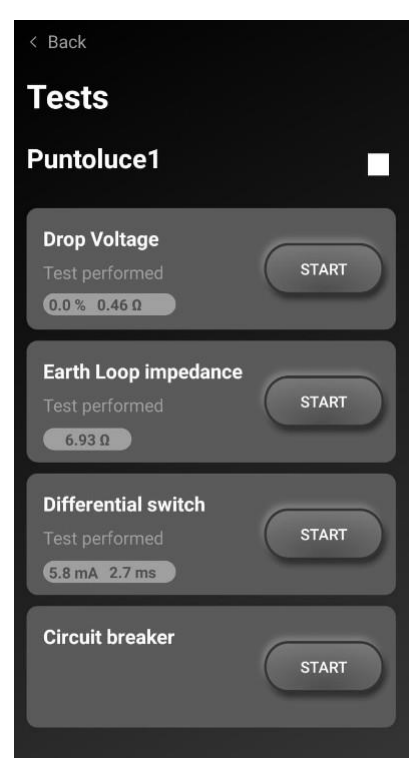

- It is advisable to carry out only one thermal-magnetic  $\begin{array}{c} \boxed{+} \end{array}$ test per circuit.
- 17. Once all the tests have been carried out, you can send the report to the email used for registration. Return to the main system screen and tap on "Generate Report".

# **DISPOSAL**

Dispose of the device in accordance with local electronic waste disposal regulations.

### **SUPPORT AND CONTACT**

In the event of problems with the App and / or Equipment and for any questions regarding the Service, you can contact the Supplier by writing to:

- Prysmian Electronics S.r.l., Via Chiese n. 6, 20126 Milano, Italia; o
- The e-mail references in the contact section of [www.prycamhome.com](http://www.prycamhome.com/)

### **DOCUMENTATION**